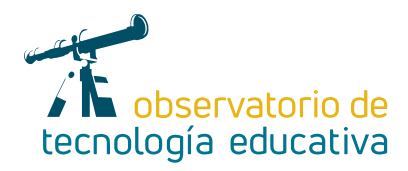

# **LATEX**

## **para nuestros documentos educativos**

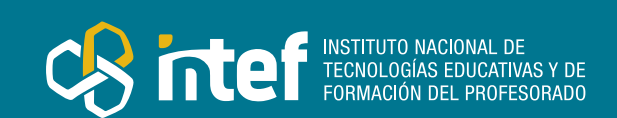

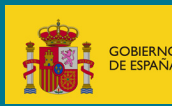

**Nº 90**

#### MINISTERIO DE EDUCACIÓN Y FORMACIÓN PROFESIONAL

Dirección General de Evaluación y Cooperación Territorial Instituto Nacional de Tecnologías Educativas y de Formación del Profesorado (INTEF) Recursos Educativos Digitales

Noviembre 2022

NIPO (web) 847-22-068-1

ISSN (web) 2695-4176

DOI (web) 10.4438/2695-4176\_OTE\_2019\_847-19-121-5

NIPO (formato html) 847-20-116-0

NIPO (formato pdf) 847-20-115-5

DOI (formato pdf) 10.4438/2695-4176\_OTEpdf90\_2020\_847-19-134-3

#### LATEX para nuestros documentos educativos

Por Azahara López Romero para INTEF <https://intef.es>

Obra publicada con licencia de Creative Commons

Reconocimiento-Compartir Igual 4.0 Licencia Internacional.

<https://creativecommons.org/licenses/by-sa/4.0/>

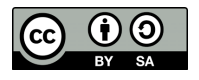

Para cualquier asunto relacionado con esta publicación contactar con: Instituto Nacional de Tecnologías Educativas y de Formación del Profesorado C/Torrelaguna, 58. 28027 Madrid. Tfno.: 91-377 83 00. Fax: 91-368 07 09 Correo electrónico: [recursos.educativos@educacion.gob.es](mailto:recursos.educativos%40educacion.gob.es?subject=Observatorio%20de%20Tecnolog%C3%ADa%20Educativa)

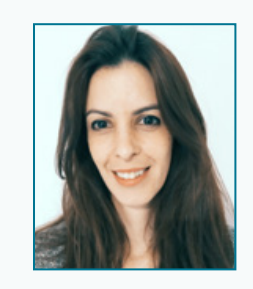

### La autora de este artículo

Azahara López Romero es licenciada en Ciencias Matemáticas por la Universidad Complutense de Madrid. Funcionaria de carrera desde 2008, ejerce como profesora de Matemáticas, así como profesora de Astronomía y coordinadora en el Aula de Astronomía de Fuenlabrada desde 2018. Ha sido ponente en distintos seminarios sobre creación de materiales didácticos con las TIC desde el 2009 hasta el 2022 y de astronomía desde 2015 hasta 2022.

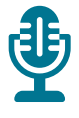

## Introducción

Este artículo está dedicado a la herramienta LaTeX. Se trata de un sistema de preparación de documentos que facilita su escritura cuando estos son científicos y técnicos. No es un editor de texto, sino un procesador de macros y lenguaje de programación, que nos sirve para desarrollar metodologías activas y participativas. Al manejar un lenguaje de programación se fomenta la adquisición de la habilidad matemática y digital, así como la habilidad de aprender a aprender.

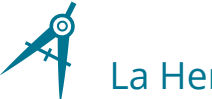

### La Herramienta

LaTeX nos permite generar documentos más profesionales para nuestro alumnado y para las labores administrativas de nuestro trabajo. Además, si gestionamos la manera de trabajo por medio de plantillas que previamente hayamos realizado, el tiempo dedicado a estos documentos será menor que el utilizado en procesadores de texto habituales. La optimización del tiempo será más acusada cuando los documentos sean de tipo científico.

### Explicación del uso en el ámbito educativo

Este sistema de preparación de documentos es muy utilizado en las universidades. Las y los alumnos que cursan carreras de ciencias deben entregar sus trabajos en LaTeX. ¿Por qué no darles las primeras nociones de esta potente herramienta en nuestras asignaturas? De esta manera, podrían habituarse a manejar los comandos básicos de LaTeX a la hora de entregar trabajos o soluciones de problemas propuestos en clase en un momento puntual del curso o valorar esta posibilidad para estudiantes que demanden una ampliación de contenidos en nuestras asignaturas.

LaTeX te permite realizar esquemas, diagramas de flujo o de árbol. Se trata de una forma nueva para que el alumnado repase sus conocimientos con el pretexto de realizar un documento en LaTeX.

Del mismo modo, su docente puede utilizar este sistema para elaborar exámenes, actas o memorias.

Existe la posibilidad de crear bases de datos donde se guarden las preguntas de los exámenes y sus soluciones. De esta manera, a la hora de realizar estos documentos, el trabajo, en el futuro, podría ser más efectivo que de forma habitual.

La escritura matemática es mucho más sencilla con LaTeX que con los editores de texto habitualmente utilizados. La dificultad reside en el tiempo dedicado para aprender comandos. Como todo, cuanto más se utilice, más fácil acabará siendo. Se trata de conocer los comandos para que, simplemente tecleando y sin necesidad de utilizar el ratón, puedas escribir desde una ecuación hasta un diagrama de flujo.

#### RESUMEN GEOMETRÍA

Ecuación de una recta: Necesitamos un punto  $A = (a_1, a_2, a_3)$  y un vector  $\vec{v} = (v_1, v_2, v_3)$ .

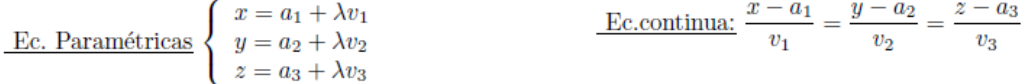

Ecuación de un plano: Necesitamos un punto  $A = (a_1, a_2, a_3)$  y dos vectores linealmente independientes, es decir,no proporcionales,  $\vec{u}=(u_1,u_2,u_3),\,\vec{v}=(v_1,v_2,v_3)$ 

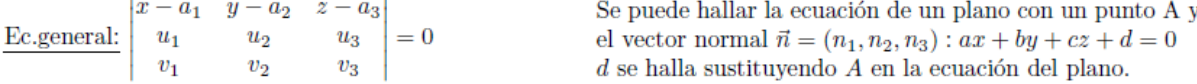

Dos vectores  $\vec{u} = (u_1, u_2, u_3), \ \vec{v} = (v_1, v_2, v_3)$  son paralelos ó proporcionales ó linealmente dependientes, si tienen la misma dirección. Se cumple que:  $\frac{u_1}{v_1} = \frac{u_2}{v_2} = \frac{u_3}{v_3}$ 

 $|u_1|$  $u_2$ Tres vectores  $\vec{u} = (u_1, u_2, u_3), \vec{v} = (v_1, v_2, v_3), \vec{w} = (w_1, w_2, w_3)$  son coplanarios  $\Leftrightarrow$  $\boldsymbol{v_3}$  $= 0$  $|v_1 \t v_2$  $|w_1 \quad w_2$  $\sqrt{w_3}$ **Producto escalar:** Si  $\vec{u} \neq 0$ ,  $\vec{v} \neq 0$   $\vec{u} \cdot \vec{v} = 0 \Leftrightarrow \vec{u} \perp \vec{v}$  ( $\vec{u}$  y  $\vec{v}$  son perpendiculares).

**Producto vectorial:** Si  $\vec{u} = (u_1, u_2, u_3)$  y  $\vec{v} = (v_1, v_2, v_3)$  son vectores linealmente independientes,

 $\vec{i}$  $\vec{j}$   $\vec{k}$  $\vec{w} \perp \vec{u}$  $\vec{u} \times \vec{v} = \vec{w} = \begin{vmatrix} u_1 & u_2 & u_3 \end{vmatrix}$  $|\vec{u} \times \vec{v}| = \text{Area paralelogramo.}$  $\vec{w} \perp \vec{v}$  $\begin{vmatrix} v_1 & v_2 & v_3 \end{vmatrix}$ 

*Figura 1. Resumen de geometría hecho en LaTeX.*

\begin{document}

```
\begin{center}
        \textbf{RESUMEN GEOMETRÍA}
\end{center}
```
#### \noindent

\textbf{Ecuación de una recta: }Necesitamos un punto \$A=(a\_1,a\_2,a\_3)\$ y un vector \$\vec{v}=(v\_1,x\_2,x\_3)\$. \begin{multicols}{2}

```
\underline{ Ec. Paramétricas}
        \left\{\begin{array}{c}\end{array}\right\}x=a_1+\lambdaambda v_1\\
        y=a_2+\lambda v_2\\
        z=a_3+\lambdaambda v_3
        \end{array}
        \right.$\\
    \underline{ g_{c}.continua:} $\dfrac{x-a_1}{v_1}=\dfrac{y-a_2}{v_2}=\dfrac{z-a_3}{v_3}$
\end{math}\noindent
```
\textbf{Ecuación de un plano:} Necesitamos un punto \$A=(a\_1,a\_2,a\_3)\$ y dos vectores linealmente independientes, es decir, no proporcionales,  $\text{v}=(u_1, u_2, u_3)\$ ,  $\text{v}=(v_1, v_2, v_3)\$ 

#### *Figura 2. Código para crear el resumen de geometría en LaTeX.*

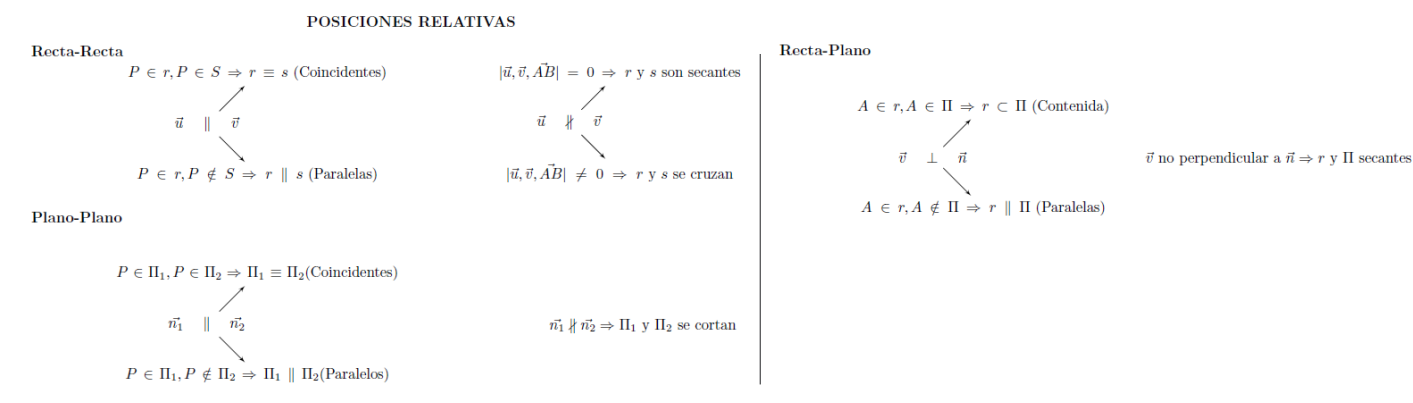

*Figura 3. Diagrama de flujo hecho en LaTeX.*

#### \textbf{Recta-Recta}

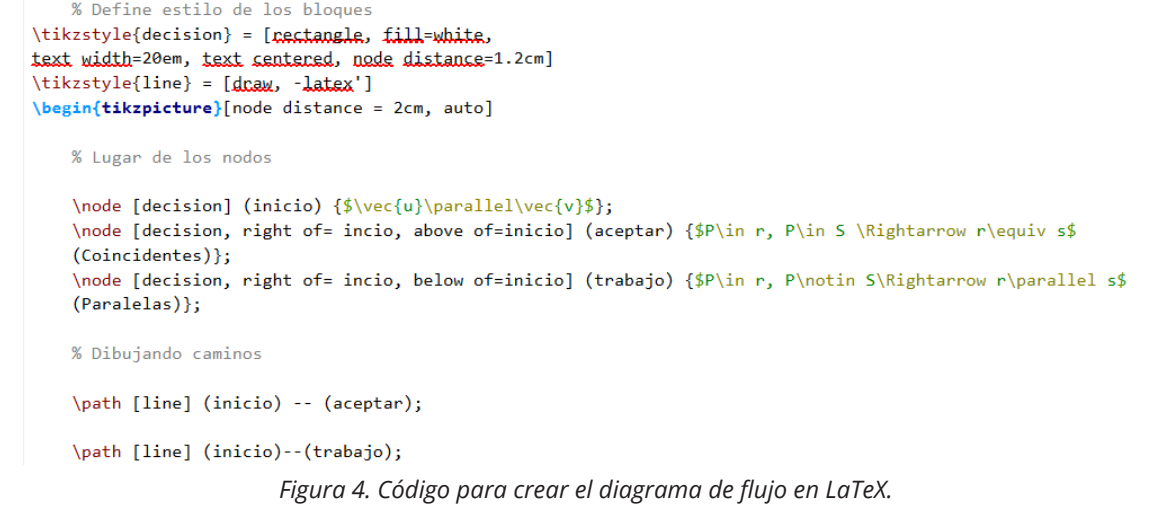

Si hacemos un trabajo previo y elaboramos plantillas para cada tipo de documento que queramos crear, en el futuro, utilizar LaTeX nos ahorrará tiempo y nos aportará una mayor calidad en nuestro trabajo.

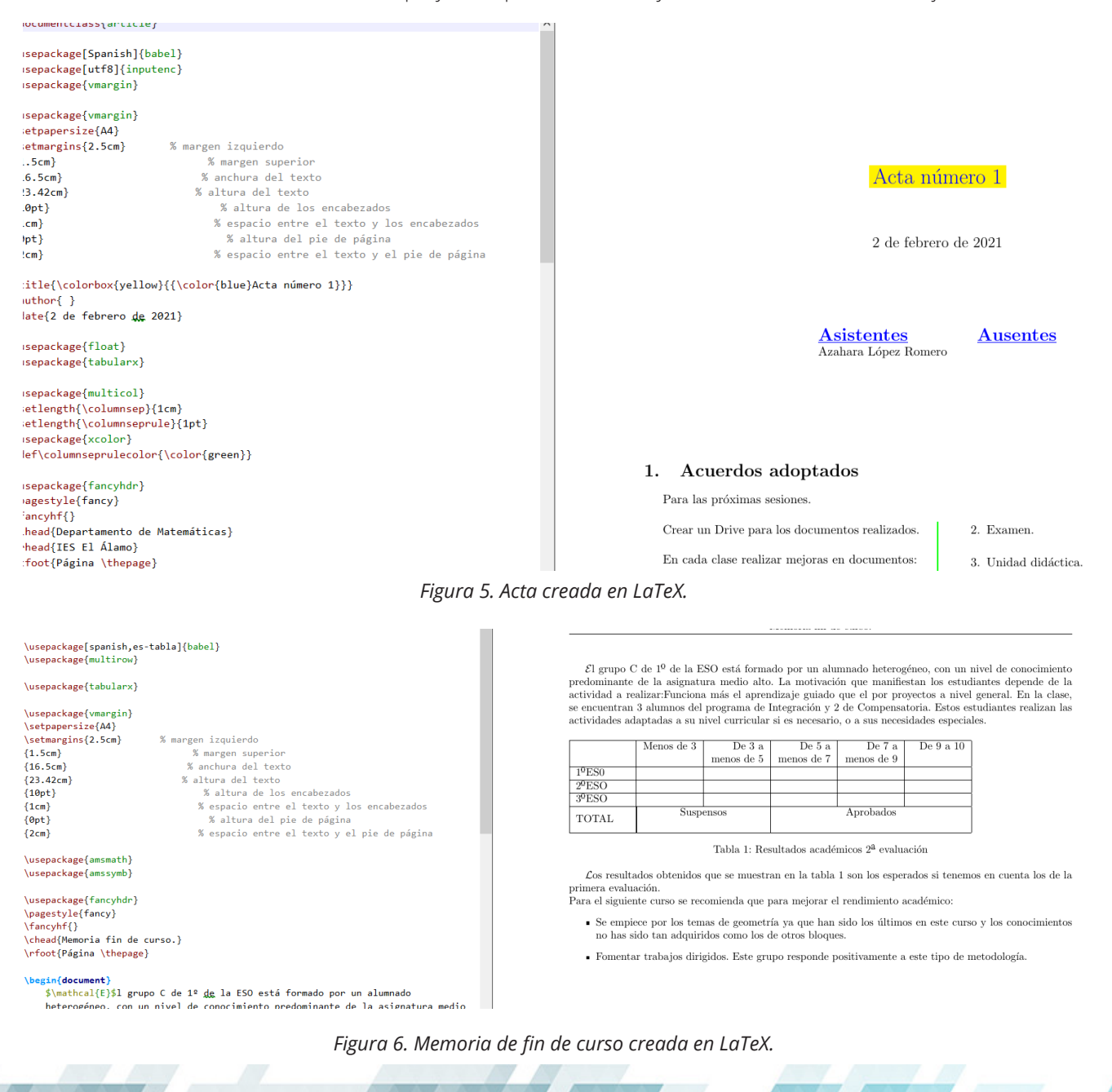

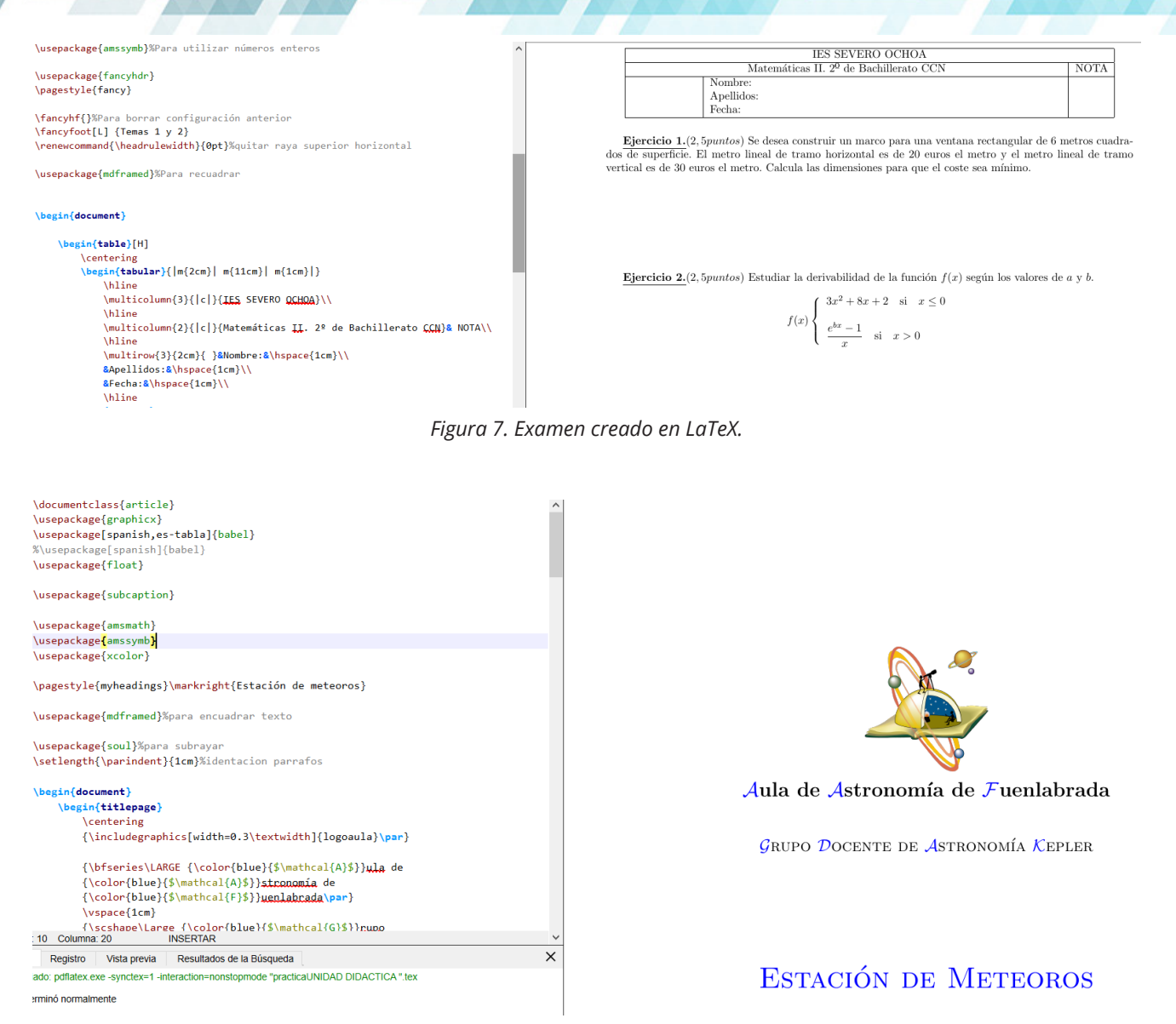

*Figura 8. Unidad didáctica creada en LaTeX.*

La herramienta es un software gratuito, compatible con cualquier sistema operativo. También existe una versión en Internet llamada Overleaf que te permite poder trabajar en grupo con otros colaboradores de manera remota.

Los enlaces necesarios para instalar LATEX en cada sistema operativo los puedes encontrar en el apartado «Información y materiales complementarios». En resumen, necesitamos un visualizador de PDF, un compilador y un editor, instalado todo en este orden para no tener problemas. Hay multitud de editores de LaTeX; el que se ha utilizado para los ejemplos en este artículo es TeXstudio.

Para poder utilizar esta herramienta correctamente hay que invertir tiempo. Hoy en día hay mucha información por Internet que te permite solventar problemas sobre lo que quieras hacer en tus documentos: manuales, blogs contando experiencias y muchísimos vídeos.

Como en todo, se necesita tiempo, sobre todo para empezar y hasta que uno se habitúe a la forma de trabajo que se genera con LaTeX, que, como habéis podido comprobar en las imágenes anteriores, no genera previamente el documento, sino que requiere escribir el código de programación necesario para que al compilar nos genere el documento deseado.

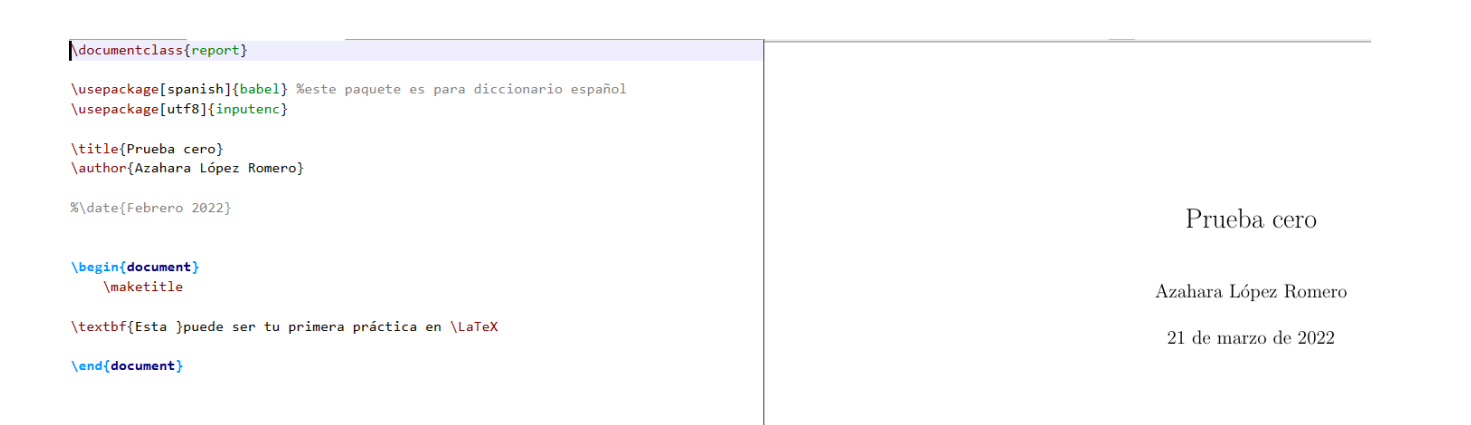

#### *Figura 9. Ejemplo de prueba en LaTeX.*

Los editores de texto que se utilizan para que la herramienta sea más sencilla generan una interfaz que es intuitiva a la hora de empezar a utilizarlo, no como la versión en Internet.

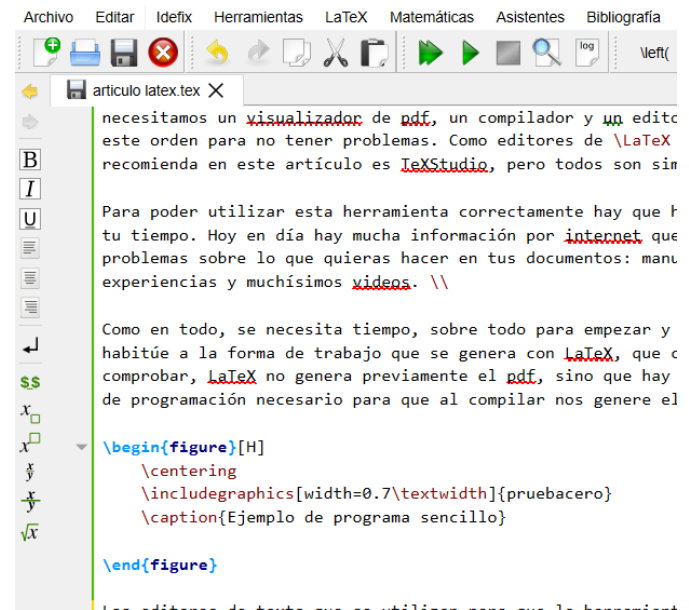

Los editores de texto que se utilizan para que la herramient

*Figura 10. Interfaz en TeXstudio.*

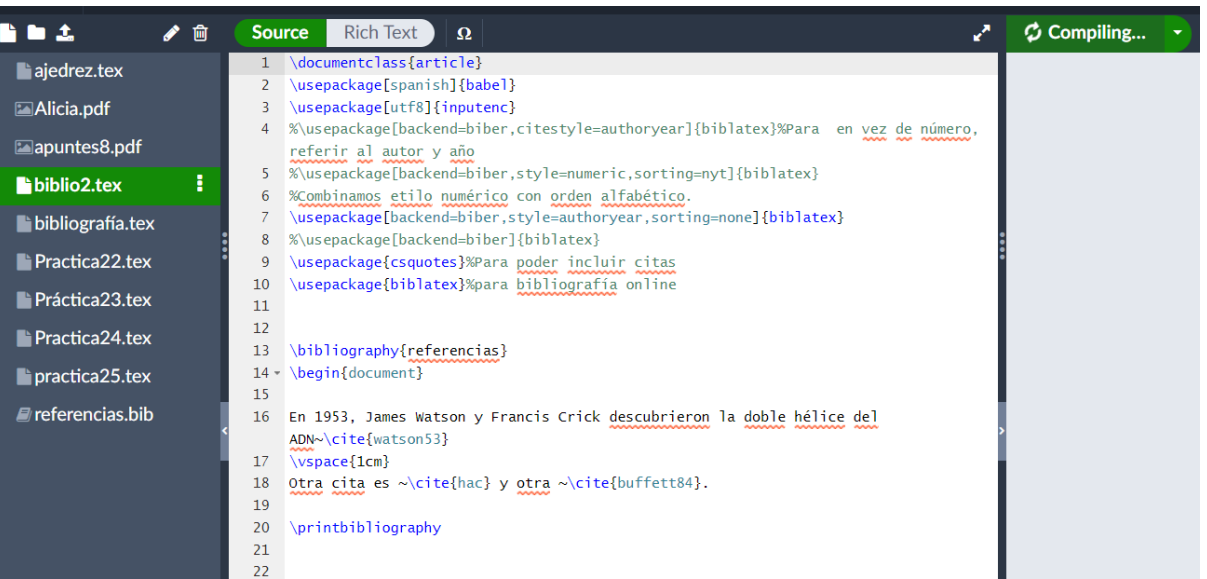

*Figura 11. Interfaz en Overleaf.*

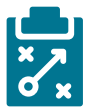

### Metodología y Didáctica Aplicada

Gracias al uso de esta herramienta, el alumnado se inicia en la programación de manera sencilla, pues promueve la utilización de un orden determinado a la hora de elaborar el documento y de elaborar una idea previa cuando quieres realizar tablas, esquemas o diagramas. Este recurso podría empezar a utilizarse desde 4.º de ESO si los y las estudiantes han cursado o están cursando Informática o Robótica, ya que tienen que familiarizarse con el uso de comandos y de un lenguaje de programación.

Estamos haciendo que aprendan a ordenar ideas, previsualicen un boceto de estas, lleven a cabo lo que tienen pensado y lo plasmen en el documento; un sistema de trabajo que se puede extrapolar al estudio y a cualquier problema de su vida cotidiana. Podría ser incluso la herramienta utilizada para elaborar informes en un trabajo por proyectos.

La versión en Internet además, permite el trabajo colaborativo. A la hora de entregar algún trabajo en grupo, es una forma de que cada cual trabaje desde su casa al mismo tiempo que otros miembros del grupo sobre un mismo documento. Esta herramienta no genera saltos de página raros ni cambia distribuciones de fotografías o tablas como en los editores de texto más conocidos, luego nos libraremos de los quebraderos de cabeza que alguna vez hemos sufrido.

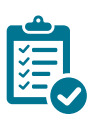

### Valoración Personal

Que la presentación de tus documentos sea más profesional, realmente, es una elección personal que tampoco mejora tu forma de trabajar… ¿o sı́? Quienes hemos decidido realizar nuestros documentos en LaTeX no volvemos a los procesadores de texto conocidos por todos. ¿Por qué? Cada cual tendrá sus motivos.

En los exámenes de matemáticas muchas veces hay problemas a la hora de colocar más de una potencia o fracciones anidadas. No se entendían y tenías que acabar escribiendo la operación en la pizarra. Con LaTeX, este problema no existe. Todo el lenguaje científico es claro y conciso. No habrá preguntas sobre lo escrito en el examen, en los apuntes o en las actas o memorias.

A título personal, el realizar mis documentos en LaTeX me ha conllevado tener que organizar la información de la que ya disponía y dedicar un tiempo para aprender a hacer mi trabajo de otra manera. Para mí, ha merecido la pena. Ahora aprovecho más todos los materiales que tenía recogidos en años anteriores. Los documentos que entrego a mis estudiantes son profesionales y eso hace que valore más mi trabajo.

Si además hacemos que nuestro alumnado aprenda esta herramienta, estamos fomentando la perseverancia, la constancia y el orden, valores indispensables para poder afrontar estudios científicos y que hoy en día no se trabajan habitualmente en clase o en su vida cotidiana.

# Recomendación final

Si te animas a utilizar LaTeX, te recomiendo que utilices un editor de texto, pues será más fácil al tener macros y poder ahorrarte tener que buscar comandos.

Empieza con la elaboración de un acta o una memoria. Pronto verás que siempre utilizas las mismas herramientas y podrás ir aumentando el nivel de dificultad dentro de tus documentos colocando tablas, imágenes, etc.

En las asignaturas de Informática y Tecnología de ESO y Bachillerato también se puede enseñar el uso de La-TeX, al igual que se hace con otros procesadores de texto.

Te animo a que tus exámenes matemáticos los realices en LaTeX. Podrás comprobar que, una vez te habitúas a los comandos, es más rápido este sistema que cualquier otro conocido y el resultado no tiene punto de comparación.

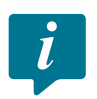

#### Información y materiales complementarios

Tutorial en *Overleaf* para empezar a trabajar. En la misma página podéis encontrar un manual de usuario: [https://es.overleaf.com/learn/latex/LaTeX\\_video\\_tutorial\\_for\\_beginners\\_\(video\\_1\)](https://es.overleaf.com/learn/latex/LaTeX_video_tutorial_for_beginners_(video_1)%20)

Manual básico para principiantes: <https://manualdelatex.com/tutoriales>

Manual para realizar tesis en LaTeX: [https://gaia.fdi.ucm.es/files/research/texis/nightlybuilds/TeXiS-Manual-Ni](https://gaia.fdi.ucm.es/files/research/texis/nightlybuilds/TeXiS-Manual-NightlyBuild.pdf)[ghtlyBuild.pdf](https://gaia.fdi.ucm.es/files/research/texis/nightlybuilds/TeXiS-Manual-NightlyBuild.pdf)

Enlaces para su instalación:

- ▶ Para Windows: <https://miktex.org/download> (Compilador);<http://www.texstudio.org> (Editor de texto).
- ▶ Para Linux: a través de la terminal, escribir ‹sudo apt-get install texlive-full› (Compilador) y ‹sudo aptget install texstudio› (Editor de texto)

Enlaces a experiencias que hayan utilizado la herramienta en el aula:

- f Blog de LaTeX de la UPV: [https://latex.blogs.upv.es/cfp\\_latex/documentos-de-ejemplo-con-latex/](https://latex.blogs.upv.es/cfp_latex/documentos-de-ejemplo-con-latex/)
- Web sobre LaTeX de la Uva:<http://metodos.fam.cie.uva.es/~latex/ejemplos/ejemplos.html>

#### Derechos de uso

- $\triangleright$  Todas las marcas nombradas en el artículo son nombres y/o marcas registradas por sus correspondientes propietarios.
- f Las imágenes han sido proporcionadas por el autor. Algunas de ellas corresponden a capturas de pantalla de la herramienta.
- $\blacktriangleright$  El texto ha sido elaborado por el autor expresamente para este artículo.

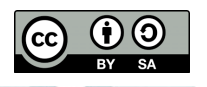